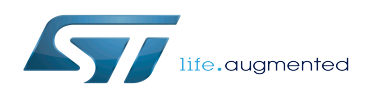

# How to transfer a file over serial console

#### How to transfer a file over serial console

*Stable: 31.01.2020 - 13:55 / Revision: 31.01.2020 - 13:50*

#### [Template:ArticleApprovedVersion](https://wiki.st.com/stm32mpu/index.php?title=Template:ArticleApprovedVersion&action=edit&redlink=1)

#### **Contents**

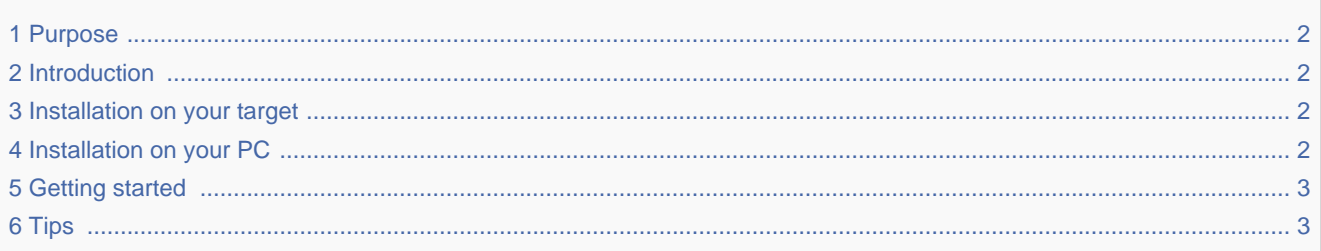

#### **1 Purpose**

<span id="page-1-1"></span><span id="page-1-0"></span>The article provides information that is useful when starting with ckermit.

## **2 Introduction**

C-Kermit is a combined network and serial communication software package offering a consistent, transport-independent, cross-platform approach to: connection establishment, terminal sessions, file transfer, file management, character-set translation, numeric and alphanumeric paging, automation of file transfer and management, dialogs, and communication tasks through its built-in scripting language.

<span id="page-1-2"></span>In this article, we focus only on file-transfer between a host PC and an STMicroelectronics board via a serial console.

## **3 Installation on your target**

<span id="page-1-3"></span>Kermit is installed on the STMicroelectronics images via the **ckermit** package

# **4 Installation on your PC**

The **ckermit** package MUST be installed on your PC to perform file tranfers via a serial console

#### On ubuntu

Export: 27.02.2020 ST Restriced – Subject to Non-Disclosure Agreement – Do not copy

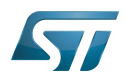

How to transfer a file over serial console

```
PC $> sudo apt-get install ckermit
```
#### **5 Getting started**

generate a configuration file for kermit

Content of kermit\_ttyACM0.cfg

set line /dev/ttyACM0 set speed 115200 set carrier-watch off set flow-control none set prefixing all set parity none set stop-bits 1 set modem none

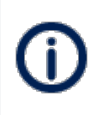

ttyACM0 corresponds to the serial port on Linux connected to the board. It can vary depending on the type of serial connection (ttyS0, ttyUSB0,...

Download a file from a board to your PC:

Get the file /etc/hosts from the board:

```
PC $> kermit kermit_ttyACM0.cfg -g /etc/hosts
```
Upload a file from your PC to a board:

Put the local file myfile.txt on the board at specific location: /home/root/

**PC \$>** kermit kermit\_ttyACM0.cfg -s myfile.txt

To close the kermit session properly, don't forget to send the following command:

**PC \$> kermit kermit\_ttyACM0.cfg -f**

## **6 Tips**

• Serial port already in use

<span id="page-2-1"></span>If you encounter this kind of message (or if the command line is stuck, and displays random characters)

\_\_\_\_\_\_\_\_\_\_\_\_\_\_\_\_\_\_\_\_\_\_\_\_\_\_\_\_\_\_\_

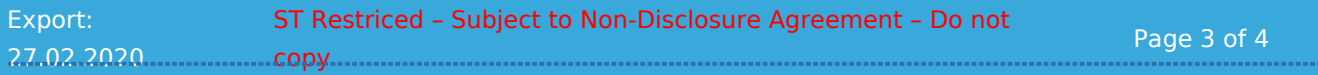

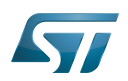

-------------------

How to transfer a file over serial console

**PC \$>** kermit kermit\_ttyACM0.cfg -s /etc/hosts Locked by process 24320 can't open device

Please kill/close the serial console application (generaly Minicom on Linux)